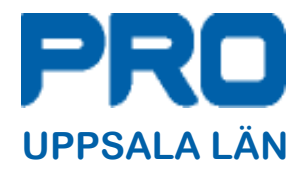

## Allmänt om menyerna i SiteVison

Handen i det gröna fältet visar status på sidan. SiteVision sparar automatiskt all information.

**[Sök](https://help.sitevision.se/12701711.html)** - Sök visar resultat från sidor, artiklar, länksidor, strukturobjekt, filer, bilder, mappar, mallar och dekorationsmallar på hela webbplatsen.

**[Historik](https://help.sitevision.se/12701712.html)** - Visar de tio senaste sidorna du har arbetat med. Klicka på en av länkarna för att komma till den sidan.

**[Bläddra](https://help.sitevision.se/12701713.html)** - Knappen Bläddra i sidolisten använder du för att dölja eller visa webbplatsens struktur och dess innehåll (Navigatorn)

**[Skapa ny](https://help.sitevision.se/createHelp.html)** - Skapa ny knappen används för att lägga till *Sida, Länk, Arkiv, Mapp*  eller *Strukturobjekt* på webbplatsen, beroende på vad du har behörighet.

**[Publicera](https://help.sitevision.se/12701715.html)** - Du måste publicera webbsidor, artiklar, länkar och webbplatser för att de ska visas i visningsläget (för besökaren).

**[Klar](https://help.sitevision.se/12701716.html)** - Knappen klar tar dig till visningsläget/onlineläget när du har redigerat klart på en sida.

Här kan du komma till hjälpsidor för SiteVision

**PRO Uppsala län**, Börjegatan 9, 753 13 UPPSALA Bankgiro: 5626-5374 Organisationsnummer; 817600-6966

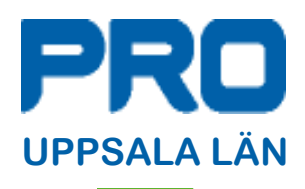

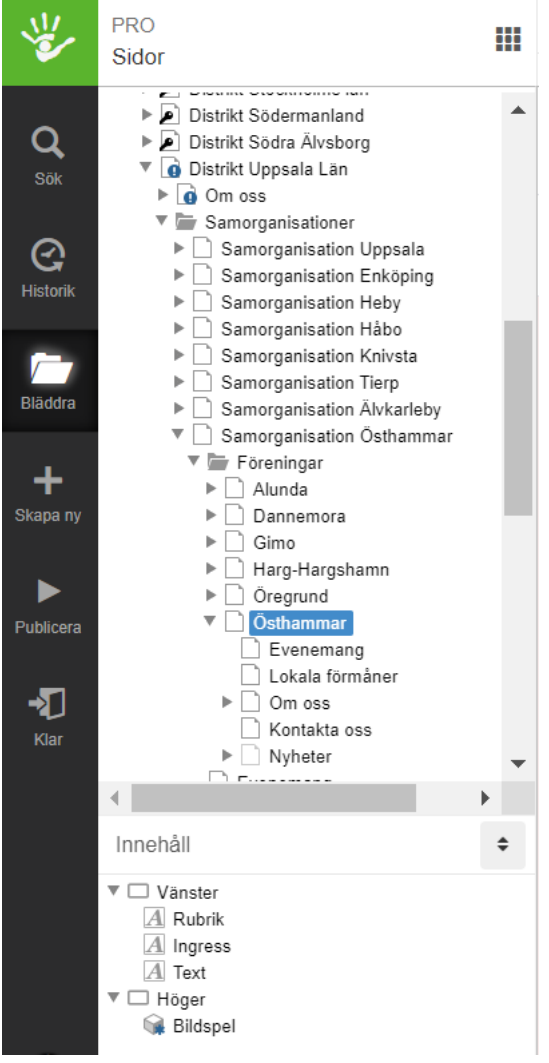

Här ser du Navigatorn. Den kan jämställas med utforskaren i Windows eller Finder om man arbetar på en Mac dator.

Sidorna som har en nyckel över sidsymbolen anger att du inte har behörighet att redigera dessa sidor.

Genom att klicka på den lilla fyrkantiga rutan högst upp till höger kan du växla vad du vill se i navigatorn (sidor, filer och bilder). Se bild här nedan.

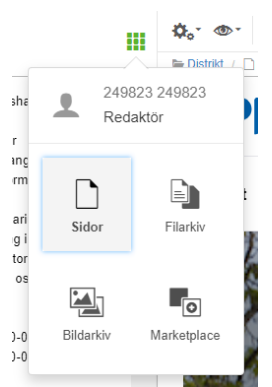

I innehåll ser du de moduler som du kan redigera. I det här fallet visas tre textmoduler (symboliseras med bokstaven A i sidsymbolen) samt ett Bildspel. Exemplet visar de moduler som du kan påverka på startsidan.

## Sidorna i navigatorn kan ha nedanstående markeringar:

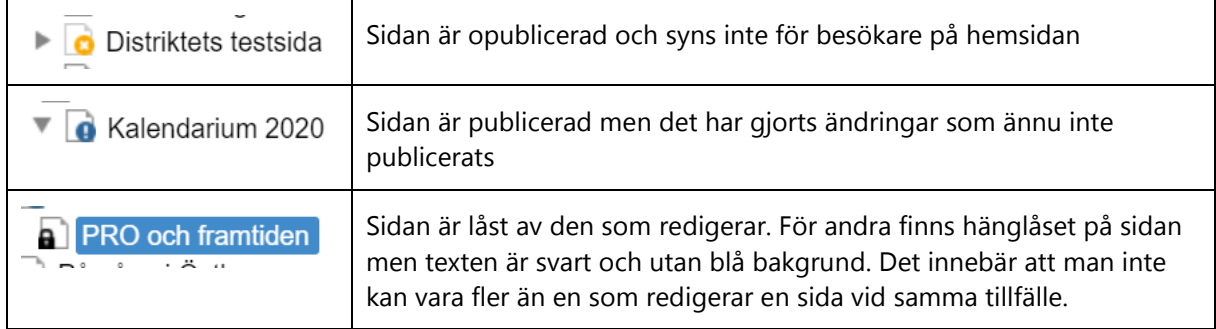

## Verktygslisten som du använder vid redigering ser du överst på sidan.

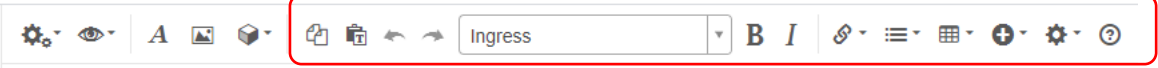

I bilden ovan har de verktyg som används i textmodulen ramats in. Dessa är bara synliga när man står i redigeringsfältet för en textmodul.